如本手册中所述内容与您的话机不符,请以话机为准。LG保留在不预先通知的情况下修 改本手册的权利。本公司拥有对手册内容的最终解释权。

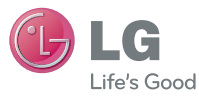

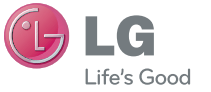

客户服务热线:400-819-9999 浪潮乐金数字移动通信有限公司 地址:山东省烟台市经济技术开发区长江路228号 电话:0535-6118318 传真:0535-6118317 邮编:264006 网址:http://www.lg.com/cn

DATE:2012.06.11

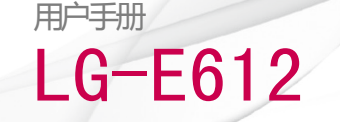

#### P/N : MFL67584001(1.0) www.lg.com/cn

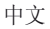

# **J** LG LG-E612 用户手册

#### 本手册有助于您开始使用您的新手机。

- • 本手册中的部分内容可能与您的手机不符,具体视您手 机的软件和服务提供商而定。
- 版权所有 ©2012 LG Electronics, Inc.保留所有权<br>- 利。LG 和 LG 徽标是 LG 集团及其相关实体的注册商 标。所有其他商标是其各自所有者的财产。
- Android Market™安智市场是 Google, Inc. 的商标。

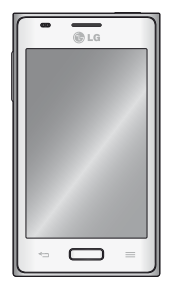

目录

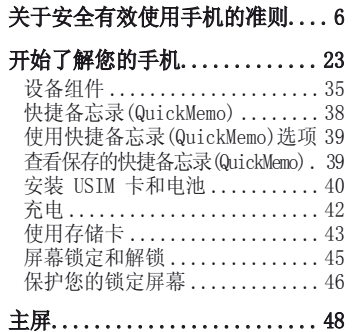

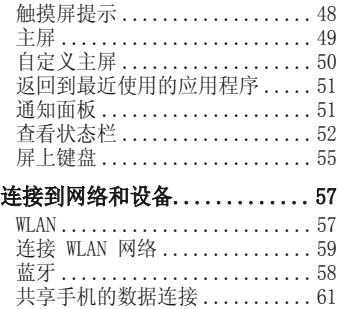

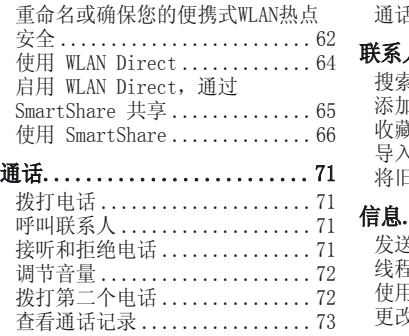

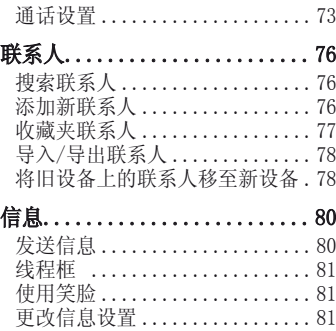

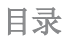

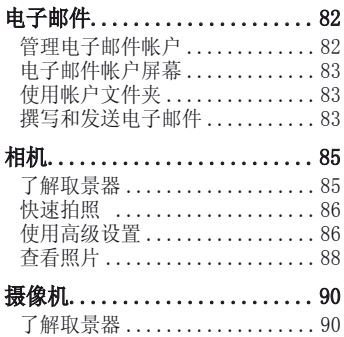

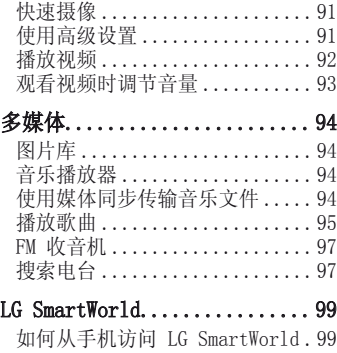

如何使用 LG SmartWorld......100 i

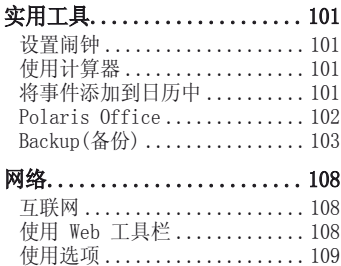

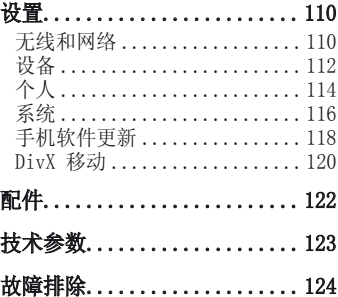

#### 关于安全有效使用手机的 准则 警告! 关于安全有效使用手机的准则

请阅读以下简单的准则。违反这些 准则可能造成危险或者触犯法律。 本手册中给出了进一步的详细信 息。如本手册中所述内容与您的手 机不符,请以手机为准。LG保留在 不预先通知的情况下修改本手册的 权利。本公司拥有对手册内容的最 终解释权。

- 为了您的安全,请仅使用指定的原 厂电池和充电器。
- 手机充电时, 请勿用湿手操作手机。 这可能会导致电击或手机严重受损。
- 将手机放在儿童接触不到的安全地 方,以防止它的可拆部件使儿童造 成窒息危险。
- 切勿使用损坏的充电器或电池。

## 小心

- 在任何有特殊条例要求的区域请关 闭手机。
- 并非在所有手机网络中均可使用紧 急电话。因此,您不应仅依赖于手 机的紧急呼叫功能。
- 仅使用原厂配件,以免损坏您的手 机。
- 应按相关条例处置废旧电池。请勿 拆卸手机或电池。
- 手机充电时, 请勿打电话或接电话。 有可能引发触电或漏电性火灾。
- 电源线一定要插紧避免松动。连接 不稳定时, 绝缘导体的部分断裂, 有可能导致机身发热或者引起火灾 等事故。
- 请勿损坏(加工、强制弯曲、扭转、 强拉、插入隙缝、加热、折断) 申 源线,若连接插头的部位太松,请 勿使用。
- 电源线破损,会引起火灾、触电等。 请勿在电源线上面放置沉重物品。有 引发火灾、触电的危险。
- 进行红外线通信时,请不要直视红 外线端口(只针对支持红外线通信

的手机)。用眼睛看红外线端口会 损伤眼睛。

- 使用闪光灯时,当光线直射眼睛时, 会对眼睛造成伤害甚至导致失明, 请 谨慎注意。
- 暴风、雷击及闪电现象严重时,请 停止使用手机,并将电源线和充电 器拔出。有可能因雷击而引起严重 的损伤,也可能引发火灾。
- 手机湿时, 请务必不要开机, 不要 用湿手触摸手机。
- 通话时,请不要用手触摸天线或让 其接触身体其他部位。长时间通话

时手机会发热,通话性能会降低。

- 请勿在手机上涂颜色。会破坏手机 外观或引起手机故障。手机外部的 涂料脱落,如果导致人体出现过敏 反应时,请立即停止使用手机并咨 询医生。
- 手机中存储的数据请另行记录保管。 由于用户的失误或对手机进行维修、 升级时,手机上存储的一些重要信息 可能会被删除(铃声、短信、彩信和 图片等会被初始化),所以请对电话 号码等重要信息制作备份。数据丢失 引起的损失,制造商均不承担任何责

任,请注意使用。

- 电池长期不使用时,请充电后在室 温下保管。长期不使用的电池在重 新使用时,请先充满电。在太冷或 太热的地方无法充电,并且即使是 充满电的电池,也会因为自然放电 现象而慢慢流失电量,致使使用时 间变短。
- 请勿使用说明书中没有提及的方法 将手机和其它装置进行连接。

#### 射频能量照射

• 辐射波照射和比吸收率(SAR)信息。

该款LG-E612移动电话的设计完全 遵循了辐射波照射的相关安全要求。 该要求基于科学的指导原则,包括 用于确保所有人(无论年龄和健康 状况)安全的辐射允许限度。

- 辐射波照射指导原则采用了一种称 为比吸收率(或SAR)的测量单位。 进行SAR测试时,手机将使用一种标 准化的方法,在所有可用的频段上 以其最高测定能量级发射频率。
- 虽然LG各种型号手机的SAR级可能 不尽相同,但它们均是遵循辐射波 曝露的相关规定设计制造而成。

• 国际非电离辐射保护委员会 (ICNIRP)所规定的SAR界限是在十 (10)克人体组织上平均为2W/kg。

#### • 本产品电磁辐射比吸收率(SAR )最大值为0.627W/kg(10g体积 平均测量结果),符合国家标准 GB21288-2007的要求。

- 各国/地区政府所采用的SAR数据 信息是由电气和电子工程师协会 (IEEE)评估制定,其标准是在一(1) 克人体组织上平均为1.6W/kg(例如 美国、加拿大、澳大利亚和台湾)。
- 本设备在靠近耳朵的正常使用位置

使用或放置在距人体至少1.5厘米 的位置时符合RF暴露标准。当使用 便携盒、皮带夹或皮套进行身体佩 戴操作时,不得包含金属并且产品 应至少距身体1.5厘米。为了发送 数据文件或信息,此设备需要高质 量的网络连接。在某些情况下,数 据文件或信息的发送可能被延迟, 直到有这样的连接可用。确保遵照 以上间隔距离说明直到完成发送。

### 产品保养和维护

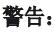

请仅使用经过认可且与特定手机 型号相符的电池、充电器和配 件。使用其它类型的配件将可能 终止该手机的相关证明或担保, 甚至可能造成危险。

- 不要拆解本机。当需要维修时,请 将手机送往合格的服务技术人员处。
- 保修(由LG决定)可能使用新的, 也可能使用返修的部件或主板,但

是其功能与需更换的部件完全相同。

- 切勿将手机置于散热设备或炊具附 近。切勿抛掷手机。切勿对手机造 成任何机械振动或震荡。
- 手机套或乙烯基外包装均有可能对 手机表面造成损伤。
- 切勿将手机置于过度烟尘环境中。
- 切勿将手机靠近信用卡、电话卡、 存折、乘车卡等带有磁性的物品, 这有可能影响磁条中存储的信息。
- 切勿以尖锐物体接触屏幕,否则将 对手机造成损伤。不要将手机暴露 在液体或潮气中。
- 如果将手机放在口袋或手提包时没 有盖上手机插孔(电源插销),金 属物件可能(如硬币、回形针或钢 笔)会使手机短路。请在不使用时 始终盖好插孔。
- 切勿将手机放在微波炉上,否则会 造成电池爆炸。
- 只有授权人员才能对手机及其配件 进行维修。安装不当或非法维修可 能会发生意外,并因此使保修失效。
- 如果天线损坏,请勿使用手机。如 果损坏的天线接触皮肤,则会导致 皮肤轻度灼伤。请联系LG授权维修

中心,以便更换损坏的天线。

- 请您谨慎使用诸如耳机和听筒等配 件。使其线路不被卷折弄断并确保 不要碰触天线。
- 手机标签包含有用于客户支持目的 的重要信息,不要将其撕掉。
- 清洁手机和充电器时,请用柔软的 布条轻轻擦拭,请勿使用化学物质 (酒精、苯,稀释剂等)或洗剂, 有可能引发火灾。

#### 有效的手机操作

• 要以最少的耗电量发挥手机的最佳

性能,请您注意以下事项:

- 通话时请握住手机。直接向话筒中 说话,并且手机应位于肩部之上。
- 使用手机时请勿握住天线,因为这 样不仅会影响通话质量,还将增加 手机工作时的耗电量,从而缩短通 话和待机时间。

#### 电器设备

- 所有无线电话均会造成干扰,这可 能会影响电器设备的性能。
- 手机可能会干扰医院或保健场所的 医疗设备。在未得到允许的情况下,

切勿将手机靠近医疗设备。请遵守所 有规章、张贴的警告以及医疗人员 的指示。

- 医疗设备生产商建议在手机和植入 的医疗设备(如心脏起博器、植入 式心脏腹律除颤器、植入耳涡等) 间的距离至少为15.3厘米(约6英 寸),以避免对医疗设备的潜在干 扰。
- 请避免将手机放置在胸部的口袋以 减少造成干扰的潜在因素。如果您 怀疑有干扰,应立即关闭手机。
- 手机还可能对某些助听器造成影响。

如果造成干扰,请咨询您的设备制造 商。

- 少量干扰还可能影响到电视机、收 音机、PC等。
- 请勿将手机折弯,避免手机刮擦或 将手机暴露在静电下。

#### 行车安全

- 查阅有关在驾驶时使用手机的本地 法律法规。
- 请勿在驾驶时使用手持电话。驾驶 时应全神贯注。如有条件,可使用 免提装置。如驾驶条件不允许, 请

将车停在路边或空地旁,然后再拨 打或接听电话。

- 射频能量可能影响车辆内的电子系统, 例如立体声音响,安全设备等。
- 驾车时,不要将手机或免提装置放 在靠近安全气囊的地方。如果无线 装置安装不当,则在安全气囊弹出 时,您可能会受到严重创伤。
- 若您在户外听音乐时请您将音量调 节适当。确保您能掌握周围环境和 动态。特别在您过马路时应注意。

### 防止损伤您的听力

• 长时间高分贝的音量会损伤您的听 力,因此我们建议您在开、关电话 听筒时请与话机保持一定距离。注 意将音乐及通话音量调节适当。

备注:耳机声音过大可能导致听 力受损。

### 爆破现场

• 切勿在引爆过程中使用手机。请遵 守相关限制,并按照规定行事。

### 潜在的爆炸性环境

- 切勿在加油站使用手机。切勿将手 机靠近燃料或化学物品。
- 如车辆上携带有移动电话或其配件, 请勿在车厢里装载或运输可燃性气 体、液体或易爆物品。

### 在飞机上

- 无线设备可能对飞机造成干扰。
- 请在登机前关闭手机。
- 未经机务人员允许,请勿擅自使用 手机。

### 电池信息及保养

- 您无需在再次充电前对电池进行完 全放电。与其它电池系统不同,本 机电池不具有可能影响电池性能的 记忆效应。
- 只能使用LG原装电池和充电器。LG 原装充电器设计会最大程度地延长 电池使用寿命。使用与手机不兼容 的电池和充电器可能引起危险或对 您的手机造成损害。
- 切勿拆解电池组或将其短路。
- 保持电池组上金属触点的干净清洁。
- 当电池不再提供合乎要求的性能时,

请更换电池。

- 如果电池已经使用很长一段时间, 请对电池再次进行充电以保持最佳 使用状态。
- 切勿将电池、充电器暴露在直射阳 光下,或置于诸如浴室之类的高湿 环境中。
- 切勿将电池存放在过热或过冷的地 方, 这可能损害电池的性能。
- 如果用不适当的电池进行替换,可 能会有爆炸危险。
- 请按制造商的说明处置用过的电池 。如果可能,请循环使用电池。

- 如果要更换电池,请将其携带至 LG Electronics 授权服务点或经 销商处以寻求帮助。
- 手机充好电后,请务必将充电器从 墙上插座拔下,以避免不必要的耗 电。
- 实际的电池寿命将取决于网络配置、 产品设置、使用方式、电池和环境条 件。

#### 网络服务

• 本用户手册中所述的服务和功能视 网络类型或预订情况而定。因此,

您的手机中并非所有菜单均可用。 有关预订服务和功能的更多信息, 请联系您的网络运营商。

#### 儿童准则

- 请确保将显示屏保护膜及所有其它 膜片卸下并适当弃置。由于儿童有 可能吸入或吞下这些膜片,请将其 置于儿童无法接触的地方。
- 请在手机关机时插入/取出存储卡。 如果您在写入应用程序时取出存储 卡,可能会损坏它。
- 如果无法修复损坏的部分,请格式

化存储卡。

- 存储卡可能无法用于记录版权保护 数据。
- 请用盒子携带和保存存储卡。请不 要弄湿存储卡。请不要将存储卡置 于极热环境中。
- 请不要拆解或修改存储卡。

### 玻璃部件

• 手机某些部件用玻璃制成。如果手 机摔落到坚硬表面或受到强烈撞击, 玻璃会破碎。如果玻璃破碎,请勿 触摸或尝试取出玻璃碎片。停止使 用手机,在授权的服务提供商处更 换玻璃。

### 应用程序

- 应用程序功能性和可用性可能会因 国家、地区或硬件规格而不同。LG 对由第三方应用程序导致的性能问 题将不承担任何责任。
- 从未知源下载的第三方应用程序, 可能由于与手机兼容性等的问题, 在手机上无法正常使用,甚至损坏 手机,因此请务必从可靠的网站下 载应用程序。

#### 电子保修卡相关注意事项 尊敬的用户:

- 欢迎并感谢您使用LG-E612手机。 本型号手机具有自动注册电子保修 卡功能, 详细说明如下:
- 本手机将在您开机使用时,后台向 本厂商管理系统自动发送注册信息, 内容为机器出厂设备序列编号、您 届时正在使用的移动通信电话号码, 该注册只进行两次。电子保修卡注册 信息只限于我们为您提供售后服务时 的查询和管理,以期为您提供更优质 的服务。
- 该注册信息以短信方式发送至本厂 商管理系统,由相关运营商收取短 信基本通信费:0.20元,无其他任 何信息费用。
- 如您需了解更为详尽的内容,欢迎 随时拨打我们的客服热线400-819- 9999咨询。
	- 注意:视运营商的资费调整可能略 有不同,详情请咨询运营商。

#### 有毒有害物质成分及 含量表

为了应对中国电子信息产品 污染限制管理办法,提供如 下包括电子产品名称及有毒 有害物质的样式。

1.产品中含有毒有害物质或 元素的名称及含量:

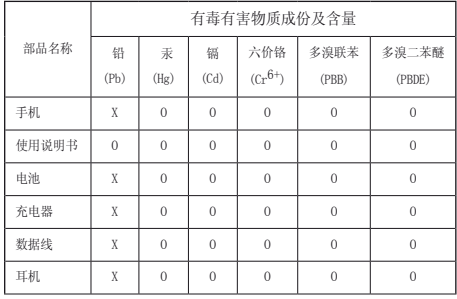

注意:

- 1."O"表示该有害物质在该部件所有均质材料中的含量均在SJ/T11363-2006标准规 定的限量要求以下。
- 2."X"表示该有害物质至少在该部件的某一均质材料中的含量超出SJ/T11363-2006 标准规定的限量要求。
- 3.上述"X"标示的部品符合EU RoHS 法规. 欧洲联盟议会制定了电子/电器产品 中限制使用有害物质的2002/95/EC法令。

#### 2.构成部品别环境安全使用期限

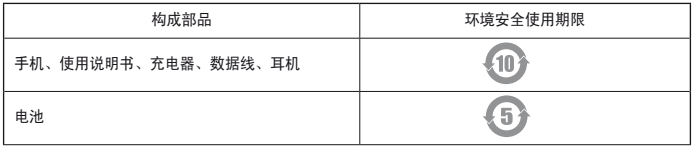

\* 上方标志中的使用期限以正常使用条件(温/湿度)为基准。

### 开始了解您的手机 开始使用手机前,请阅读此内容!

在将手机送到服务中心或给客服代 表拨打电话之前,请检查一下您的 手机所遇到的问题是不是在此节中 描述了。

### 1. 手机内存

当手机存储器的可用空间存储到 定程度时,您的手机将无法接收 新信息。需要检查手机存储器并删 除一些资料,例如应用程序或者信 息,以便有更多的可用空间。

#### 管理应用程序:

- **1** 点触 > 应用程序选项 > 设置 > "设备"类别中的应用程序
- **2** 所有应用程序都显示后,请滚动 并选择要卸载的应用程序。
- **3** 点触卸载。

2. 优化电池使用寿命

通过关闭后台中不需要连续运行的 功能,来延长两次充电之间的电池 使用寿命。您同时还可以监测应用 程序和系统资源消耗电池电量的情 况。

#### 延长手机电池的使用寿命:

- 在不使用时关闭无线电通信。如果 您不使用WLAN、蓝牙或者GPS,请将 其关闭。
- 将屏幕亮度调暗并设置一个较短的 屏幕待机时间。
- 关闭电话本和其它应用程序的自 动同步。
- 您下载的一些应用程序可能会缩短 电池的使用寿命。

#### 检查电池电量水平:

• 点触 ■ > 应用程序选项 > 设置 > "系统"上的关于手机 > 状态 电池状态(正在充电、未在充电) 和电池级别(电量百分比)。

## 开始了解您的手机

#### 监测和控制电量使用情况:

• 点触 | | > 应用程序选项 > 设置 >"设备"中的省电 >"电池信 息"中的电量使用情况。

屏幕上显示应用程序或各项所耗电 量,从大到小排列。

### 3. 使用文件夹

您可以将几个应用程序图标组合到 一个文件夹中。在主屏上将一个应 用程序图标放在另一个应用程序图 标上,两个图标将组合在一起。

打开某个应用程序后, 您 可以通过手机底部的菜单键来对 该应用程序进行设置。

#### 4. 安装开放源代码操作系统 如果在手机上安装了开放源代码操 作系统,并且没有使用制造商提供 的操作系统,这样可能会引起手机

出现故障。

### 警告

如果安装并使用非制造商提供的 操作系统,您的手机不再享受 保修。

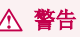

为保护您的手机和个人数据, 只从信任的来源(安智市场) 载应用程序。如果手机上存在未 正确安装的应用程序,您的手机 可能无法正常工作,甚至可能发<br>生严重错误。您必须从手机中卸 您必须从手机中卸 载那些应用程序及其所有关联的 数据和设置。

## 开始了解您的手机

#### 5. 使用硬重置 (恢复出厂设置)

如果手机需要恢复到它的原始状 态,请使用硬重置来重新启动手 机。

- **1** 手机关机时,用左手按住音量调 低键+电源键。
- 2 当手机底部的LED灯亮起时, 先 松开电源键,然后立即点触并按 住菜单键。您需要立即执行此操 作。
- **3** 当屏幕上显示LG徽标时,继续按 住音量调低键+菜单键直至LG徽标

消失,机器人画面出现后同时松 开。

在执行硬重置时,至少在 1 分钟内 不要对手机执行任何操作。然后, 您可以再次打开手机。

注意:如果执行硬重置,所有用户 应用程序和用户数据将被删除。 此操作无法撤消。在执行硬重置之 前,记得备份所有重要数据。

### 6. 打开和切换应用程序

Android可以进行多任务处理,在打 开另一个应用程序之前无需退出正 在运行的程序。可以在几个已打开 的应用程序之间切换使用。Android 管理每个应用程序,根据需要随时 停止和启动应用程序。

### 停止正在使用的应用程序:

- 点触 **囲 > 应用程序**选项 > **设置**<br>> **"设备"** 中的应用程序 > 正在 > "设备"中的应用程序 运行选项。
- 2 洗择需要停止的应用程序, 然后 点触停止以停止应用程序。

#### 提示

要返回到最近的应用程序,按住 主屏键。屏幕将显示您最近使用 的应用程序列表。

## 开始了解您的手机

#### 7. 安装 PC 软件 (LG PC Suite)

"LG PC Suite"应用程序是一种可 帮助您使用USB数据线和WLAN将设备 连接到PC的程序。连接后, 您可以 在PC上使用设备的功能。

#### 借助"LG PC Suite"应用程序, 您可以:

- 在 PC 上管理和播放媒体内容( 音乐、视频、图片)。
- 将多媒体内容发送到设备。
- 同步设备和 PC 间的数据(日程 表、联系人、书签)。
- • 更新设备中的软件。

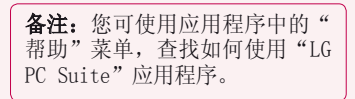

## 安装"LG PC Suite"应用程序

可以从 LG 网页下载"LG PC Suite"应用程序。

- **1** 转到 www.lg.com/cn,选择售后服 务中心>产品服务与支持。
- **2** 在名称/型号搜索框中输入型号 名,单击查询。
- **3** 单击下载中的电脑同步,然后单 击Windows 电脑同步下载,下 载"LG PC Suite"应用程序。

#### "LG PC Suite"软件的系统要求

- 操作系统: Windows XP 32 位 (Service pack 2)、Windows Vista  $32$  位/64 位、Windows 7 32 位/64 位
- • CPU: 1GHz 或更高处理器
- 内存: 512MB RAM或更高
- 显卡: 1024 x 768或更高的屏幕分 辨率和 32 位色彩
- 硬盘: 100 MB 或更多的可用硬盘 空间(根据要存储数据的容量,可 能需要更多的可用硬盘空间)。

## 开始了解您的手机

• 所需软件:LG 集成的驱动程序。

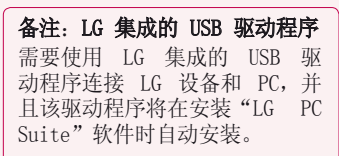

### 8. 将手机与电脑同步

借助"LG PC Suite"应用程序, 您可轻松地同步设备与 PC 中的 数据。您可同步日程表、联系人和 书签。

#### 步骤如下:

- **1** 将设备连接到 PC(使用 USB 数 据线或WLAN连接)。
- **2** 连接后,运行程序,然后从屏幕 左侧的类别中选择设备部分。
- **3** 单击 [个人信息] 进行选择。
- **4** 选择要同步内容的复选框,然后

#### 单击同步按钮。

#### 9. 通过 USB 同步手机与电脑

备注:要使用 USB 数据线将手 机与 PC 同步,需要在 PC 上安 装 LG PC Suite。 请参阅前几页安装 LG PC Suite。

#### **1** 点触 > 应用程序选项卡 > 设 置 >"设备"中的存储,然后查 看存储媒体。(如果您要从外存SD 卡中传输文件或传输文件至外存 SD卡,请将SD卡插入手机中)。

- **2** 使用 USB 数据线将手机连接 到 PC。
- 3 USB 连接类型列表将出现, 然后 选择媒体同步(MTP)选项。
- **4** 打开 PC 上的移动存储文件夹。 您可以在 PC 中查看手机或SD卡 上的存储内容, 然后传输文件。

## 开始了解您的手机

- **5** 将 PC 中的文件复制到驱动器文 件夹。
- **6** 选择仅充电选项以断开手机连 接。

### 断开手机与计算机的连接:

打开通知面板,然后点触 1 仅充电,安全地断开手机与计算机 的连接。

### 10. 向上持握手机

将手机向普通手机一样竖直持握。 LG-E612 具有内置天线。请注意不 要刮伤或损坏手机背面, 这可能影 响性能。

拨打/接听电话或发送/接收数据 时,避免持握天线所处的手机下 部。否则可能会影响通话质量。

### 11. 屏幕冻结时

#### 如果屏幕冻结或您尝试操作时手机 无响应:

卸下电池,将它重新插入,然后 打开手机。或者按住电源/锁定键 10 秒以关机。

如果这仍不起作用,请联系服务中 心。

## 设备组件 开始了解您的手机

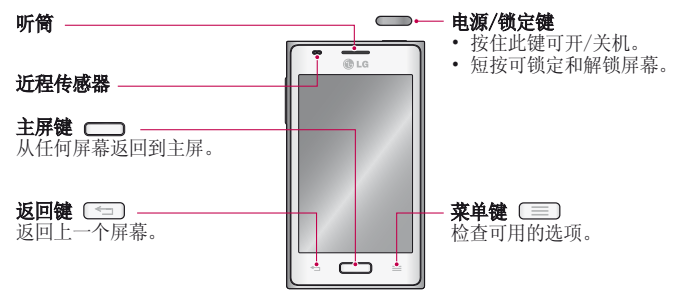
#### 注意:近程传感器

在接听及拨打电话时,若手机位 于耳旁,一旦感应到物体,此近 程传感器将自动关闭背景灯并锁 定触摸屏。这样有助于延长电池 寿命,并避免键盘在通话期间意 外激活。

### 警告

在手机上放置重物或坐在手机上 可能会损坏手机的 LCD 屏幕及 触摸屏的功能。不要在 LCD 近 程传感器上使用保护膜。这可能 会影响传感器的感应度。

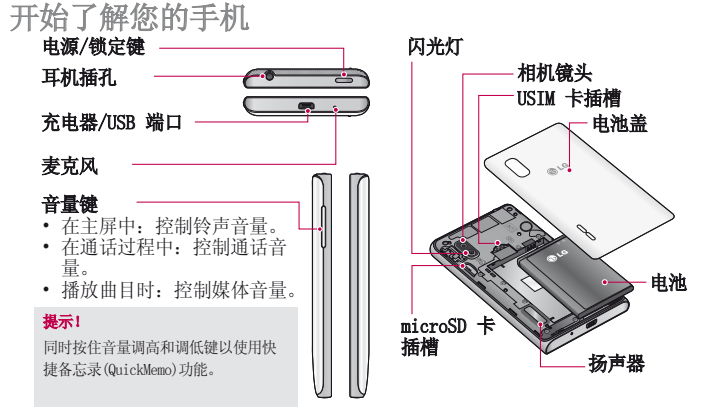

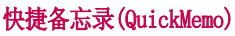

使用快捷备忘录(QuickMemo)功能可创建备忘录和捕捉屏幕截图。

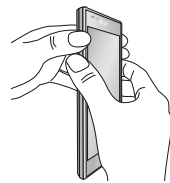

**通过在要**捕获的 屏幕上按住音量 调高和调低键一 秒钟,进入快捷 备忘录屏幕。

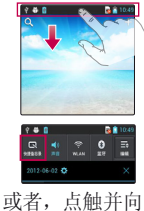

下滑动状态栏, 然后点触 。

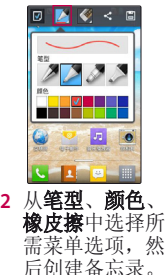

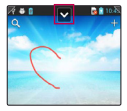

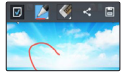

3 从"编辑 点触 并选择 日,以使用当 前屏幕保存备 忘录。

# 开始了解您的手机

备注:使用快捷备忘录(QuickMemo) 功能时请使用指尖,不要使用 指甲。

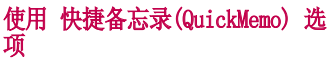

使用 快捷备忘录(QuickMemo) 功能 时,可轻松使用 QuickMenu 选项。

- 选择是否使用背景屏幕。
	- 选择笔型和颜色。

J,

- 清除创建的备忘录。

 - 设置备忘录的保存位置。 - 使用当前屏幕保存备忘录。 - 向他人发送或与他人共享当 前快捷备忘录(QuickMemo)。

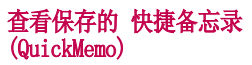

点触图片库, 选择快捷备忘录 (QuickMemo)相册。

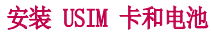

在开始浏览新手机之前,您需要先 进行设置。插入 USIM 卡和电池:

**1** 要卸下电池盖,请用一只手紧握 手机。如图所示,用另一只手卸 下电池盖。

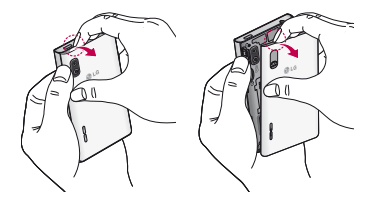

# 开始了解您的手机

**2** 将 USIM 卡滑进 USIM 卡插槽 中。确保卡的金属接触区域面 朝下。

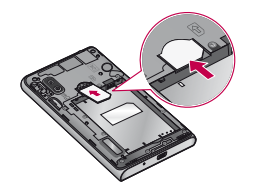

**3** 对齐手机与电池(1)上的金属接触 区域,向下按电池直到卡入到位 (2),以插入电池。

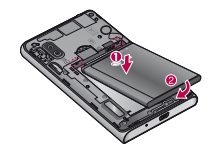

**4** 在电池底部(1)上对齐电池盖,向 下按直到其卡入到位(2)。

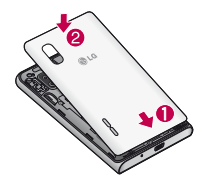

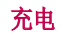

充电器接口位于手机底部。插入充 电器并插入电源插座。

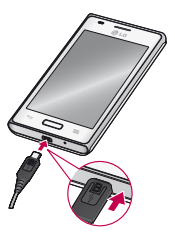

# 开始了解您的手机

各注: 第一次充电时必须为电池 完全充电,这样可以延长电池使 用寿命。

备注:手机充电时,请务必不要 取下电池盖。

### 使用存储卡(外置SD存储卡需另行 购买)

### 安装存储卡:

将存储卡插入插槽。确保金属接触

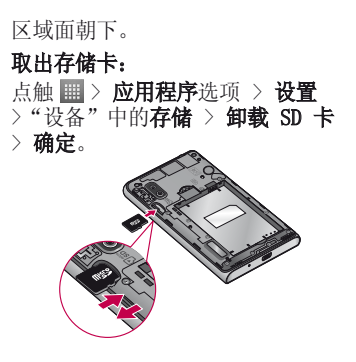

#### 备注:

- • 请仅使用与手机兼容的存储 卡。使用不兼容的存储卡可能 损坏卡或者卡中存储的数据和 手机。
- 因为设备支持FAT32文件格式, 其支持的任何给定文件最大为 4 GB。

警告

请勿在手机开机时插入或取出存 储卡。这样做可能会损坏存储卡 以及手机,并且存储卡上存储的 数据也可能会损坏。

### 格式化存储卡:

如果已格式化存储卡,您可以开始 使用。如果没有,您必须先对其进 行格式化才能使用。

# 开始了解您的手机

各注: 格式化卡时,卡上的所有 文件将被删除。在格式化之前, 记得备份所有重要数据。

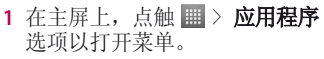

- 2 滚动并点触设置 > "设备"中的 存储。
- **3** 点触卸载 SD 卡,并点触确定以 确认。
- **4** 点触格式化 SD 卡 > 格式化 SD 卡 > 清除所有内容, 然后确认您

的选择。

- **5** 如果设置了图案锁定,请输入 解锁图案,然后选择清除所有 内容。
	- 如果存储卡中包含内容, 由于格式化后将删除所有文件, 所以文件夹结构会有所不同。

## 屏幕锁定和解锁

如果您在一段时间内未使用手机, 屏幕将关闭并自动锁定。这有助于 防止意外点触,节省电池电量。

不使用 LG-E612 时, 按电源/锁定 键 (一) 可锁定手机。 如果在您设置锁定屏幕时有程序正 在运行,它们可能在锁定模式下继 续运行。建议在进入锁定模式前退 出所有程序以避免不必要的费用( 例如,打电话、网络访问和数据通 信等)。

要唤醒手机,请按电源/锁定键 。锁定屏幕将会显示。点触 并向任意方向滑动锁定图标即可解 锁主屏。您最后查看的屏幕将会打 开。

**提示!** 要唤醒手机, 可以在屏 幕关闭时使用主屏键。

### 保护您的锁定屏幕

您可以锁定屏幕,以便只有您可以 将它解锁以访问您的手机。

第一次设置解锁图案、PIN 或密 码: **1** 点触 > 应用程序选项 > 设置

#### >"设备"中的锁定屏幕。 **2** 选择屏幕锁定和所需选项(无、 滑动、图案、PIN 或密码)

# 开始了解您的手机

### 备注: 使用图案锁定时的预防措施。

请务必记住您设置的解锁图案。 如果有5次使用不正确的图案, 您将无法访问您的手机。您有5 次机会输入解锁图案、PIN或密 码。如果您用完5次机会,需等 待30秒方可再次尝试。

#### 如果忘记了解锁图案、PIN 或密 码:

如果您忘记了解锁图案、PIN 或密 码,则需要执行硬重置。

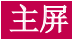

### 触摸屏提示

以下是关于如何浏览手机的一些提 示。

点触 - 要选择菜单/选项或打开应 用程序,请点触它。

点触并按住 - 要打开选项菜单或 选中要移动的对象,请点触并按住 它。

拖动 - 要滚动浏览列表或慢慢移 动,请在触摸屏上拖动。

轻弹 - 要滚动浏览列表或快速移 动,请在触摸屏上轻弹(快速拖动 然后释放)。

### 备注:

- 要选择项目,请点触图标中心 位置。
- 无需大力按,触摸屏非常敏 感,仅需点触即可。
- 使用指尖点触所需选项。请注 意不要触碰到其他图标。

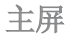

### 主屏

向左或向右轻轻滑动手指以查看。 您可以通过长按手机主屏的空白区 域,通过应用程序、下载内容、窗 口小部件和壁纸中的选项来自定义 每个主屏。

部分壁纸图像可能因手机 提供商而不同。

在主屏中,您可以查看屏幕底部的 快捷键。通过快捷键, 您点触一次 即可轻松进入经常使用的功能。

点触接号图标可打开触摸屏拨 号键盘,以拨打电话。

- 点触信息图标以访问信息菜单。 您可以在此处创建新信息。
- 点触**联系人**图标可打开联系 人。

点触屏幕底部的**应用程序**图标。 然后,您可以查看安装的所有应用 程序。要打开所需应用程序,从应 用程序列表中点触相应图标即可。

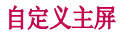

您可以通过添加应用程序、下载内 容、窗口小部件或壁纸来自定义主 屏。为更方便地使用手机,请在主 屏上添加您喜爱的窗口小部件。

### 在主屏上添加项目:

- **1** 点触并按住主屏的空白部分。
- **2** 在应用程序、下载内容、窗口小 部件和壁纸选项列表中中,选择 您要添加的项目。然后,您将在 主屏上看到已添加的项。

**3** 将它拖到您想要的位置,然后抬 起手指。

### 从主屏中移除项目:

- 主屏 > 点触并按住您要移除的图 标 > 将其拖到 日。
- **提示!** 要将应用程序图标添加 到主屏,请在应用程序菜单上点 触并按住要添加的应用程序。

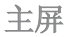

## 返回到最近使用的应用程序

- **1** 点触并按住主屏键。屏幕将显示 一个弹出窗口,其中列出了您最 近使用的应用程序列表。
- **2** 点触某个图标以打开其应用程 序。或者,点触返回键以返回到 当前应用程序。

## 通知面板

#### 通知面板在屏幕顶部运行。

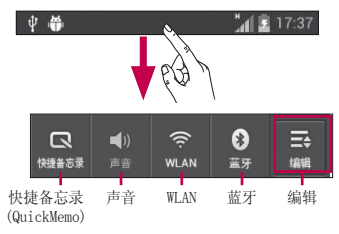

请使用手指点触并向下滑动通知 器。

点触 => = 以管理"通知面 板"。您可以在此处检查和管理铃 声、WLAN、蓝牙和 GPS状态以及其 他通知。

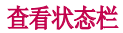

状态栏使用不同的图标显示手机信 息,例如信号强度、新信息、电池 电量以及激活的蓝牙和数据连接等。

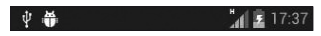

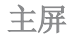

下表说明了您可能在状态栏中看到的不同图标的涵义。

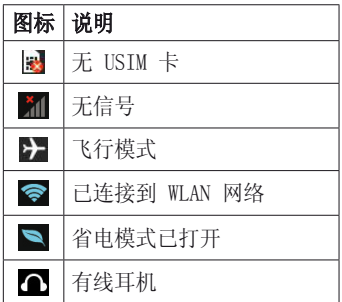

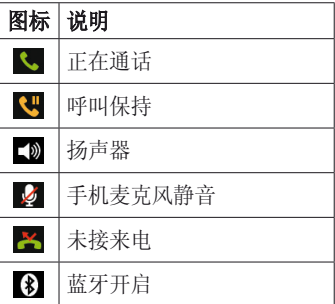

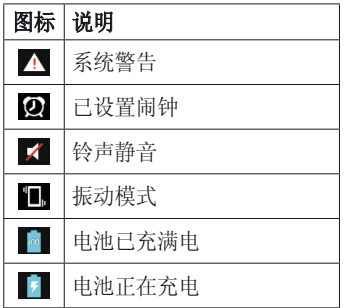

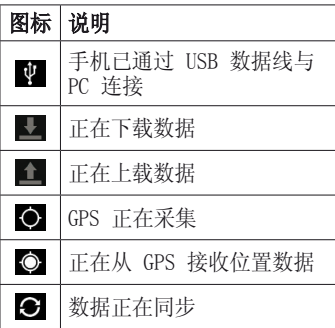

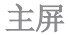

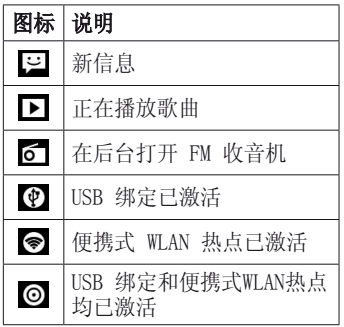

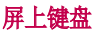

您可以使用屏上键盘输入文本。屏 上键盘在您需要输入文本时自动在 屏幕上显示。要手动显示键盘,只 需点触要输入文本的文本字段。

# 使用键盘并输入文本

- $2!$  轻触输入符号。
	- 轻触以切换输入法。

 轻触以选择符号。 Sym

- 轻触以输入数字。
- $\bullet$ 轻触以删除上一字符。

 轻触以输入分隔符。 轻触以进行设置。 轻触以换行。فع

#### WLAN

使用WLAN,您可在无线接入点(AP) 覆盖区内高速访问互联网。

使用 WLAN 尽情享受无线互联网, 而且无需额外付费。

## 连接 WLAN 网络

要在手机上使用 WLAN,您需要访问 无线接入点或"热点"。一些接入 点已打开,您只需连接即可。其他 接入点处于隐藏状态或使用安全保 护功能,因此您必须配置手机才能 进行连接。

关闭不使用的 WLAN, 以延长电池使 用寿命。

备注:如果您在WLAN区域之外, 或者将WLAN设为关闭,则您的移 动运营商可能为移动数据的使用 收取额外的费用。

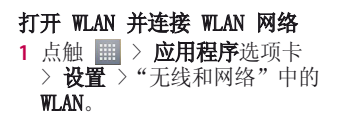

- **2** 向右滑动按钮,以将其打开。
- **3** 再次轻触 WLAN 菜单,查看范围 内的有效 WLAN 网络列表。
	- 锁图标表示受到安全保护的网 络。
- **4** 点触某个网络进行连接。
	- • 如果网络已打开,系统会要求 您点触**连接**确认连接到该网络。
	- 如果网络受到安全保护, 您会收 到提示,要求输入密码或其他凭 据(请咨询网络管理员获取详 细信息)。

**5** 状态栏显示了表示 WLAN 状态的 图标。

## 蓝牙

与大多数手机不同,您可以通过运 行对应的应用程序而不是通过蓝牙 菜单,来使用蓝牙发送数据。

### 备注:

- LG 对经蓝牙无线功能发送或接 收的数据的丢失、拦截或误用 不承担任何责任。
- • 随时确保您与之共享和接收数 据的设备可靠且安全。如果设 备间存在障碍物,则需要缩短 操作距离。

• 某些未经 Bluetooth SIG 测 试或认可的设备可能与您的设 备不兼容。

## 打开蓝牙,将手机与蓝牙设备配对

您必须将您的设备与另一设备配对 方可与其连接。

**1** 点触 > 应用程序选项卡 > 设置 > 将"无线和网络"中的蓝 牙向右滑动将其打开。

- **2** 再次轻触蓝牙菜单。点触搜索设 置您的设备将扫描并显示在范围 内的所有可用蓝牙设备的ID。如 果要配对的设备不在列表上,请 确保目标设备已设为可检测, 然 后再次轻触搜索设备。
- **3** 从列表中选择您要配对的设备。 一旦配对成功,您的设备将连接 到该设备。

### 使用蓝牙无线功能发送数据

- **1** 从相应的应用程序或下载内容中 选择文件或项目,如联系人或媒 体文件。
- **2** 选择选项以通过蓝牙发送数据。

备注: 选择选项的方法可能会 因数据类型的不同而有所变化。

**3** 搜索并配对已启用蓝牙的设备。

## 共享手机的数据连接

您可以通过 USB 数据线(USB 绑 定)将您手机的移动数据连接与一 台电脑共享。您也可以将您的手机 转接到便携式 WLAN 热点,一次将 您手机的数据连接与最多八个设备 进行共享。

当手机共享其数据连接时,状态栏 中将出现一个图标,同时通知器中 将出现持续的通知。

有关绑定和便携式热点的信息,包 括支持的操作系统及其他详细信 息,请访问 http://www.android. com/tether。

#### 更改便携式 WLAN 热点设置: • 点触 | | | > 应用程序选项卡 > 设 置 >"无线和网络"中的更多 > 便携式 WLAN 热点 > 选择要调整 的选项。

提示! 如果您的电脑运行 Windows 7或部分Linux风格的最新分发( 例如Ubuntu),通常无需准备电 脑进行绑定。但是如果运行的是 较早版本的 Windows 或其他操作 系统,则可能先准备您的电脑, 才能通过USB建立网络连接。 需获得有关哪种操作系统支持USB 绑定以及如何配置它们的最新信 息,请访问http://www.android. com/tether。

#### 重命名或确保您的便携式WLAN热 点安全

您可以更改手机 WLAN 网络名称 (SSID) 的名称并确保其 WLAN 网络 的安全。

- 在主屏上点触 <mark>||||</mark> > **应用程序**选<br>项卡 > **设置**。 项卡 >
- **2** 点触"无线和网络"中的更多, 然后选择便携式 WLAN 热点。
- **3** 确保已勾选便携式 WLAN 热点。

- **4** 点触配置 WLAN 。
	- 将会打开配置 WLAN 对话框。
	- 您可以更改网络 SSID (名称). 这将是其他电脑在扫描 WLAN 网 络时看到的名称。
	- 您也可以点触安全性菜单来为网 络配置WLAN保护访问WPA(WPA2) 安全性以及预共享密钥(PSK)。
	- 如果点触 WPA2 PSK 安全性选 项,则密码字段将会添加到配 置WLAN热点对话框中。如果输入 密码,您将需要在将手机的热

点与电脑或其他设备连接时输 入密码。您可以在安全性菜单 中点触开放,以从 WLAN 网络中 删除安全性。

### **5** 点触保存。

• 便携式热点包括: 有线热点 (USB绑定)和无线热点(便携 式WLAN热点)。

#### 注音!

如果将安全性选项设为开放,则 不可避免其他人在未经授权的情 况下使用在线服务并可能产生额 外收费。为避免未授权使用, 好保持激活安全性选项。

## 使用 WLAN Direct

您可在使用 Android 手机并通过相 同 WLAN & WLAN Directed 网络连 接的用户之间共享音乐、图片和视 频内容。

提前检查您的 WLAN & WLAN Directed 网络,确保用户已连接到 相同的网络。

#### **1** 点触 > 应用程序选项卡 > 设置 > "无线和网络"中的 > WLAN Direct。

- **2** 点触 WLAN Direct 复选框以打 开。
- **3** 在扫描到的设备列表中选择要连 接的设备。
- **4** 点触连接。

### 启用 WLAN Direct,通过 SmartShare 共享

WLAN Direct 自动扫描附近的 WLAN Direct 设备,搜索到的设备将按找 到的顺序列出, 您可以选择特定设 备以通过 Smart Share 共享多媒 体数据。

备注:使用其他 WLAN 功能时, 无法启用 WLAN Direct。

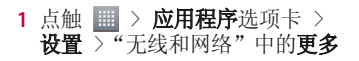

#### > WLAN Direct。

- **2** 在扫描到的设备列表中选择要连 接的设备。
- di建群组 点触以激活群组所有 者模式,该模式允许您通过扫描手 机连接合法的 WLAN 设备。在这种 情况下, 您必须输入在**密码**中设置 的密码。

#### 备注:当手机成为群组所有者 时,将比用作客户端时消耗更多 电池电量。WLAN Direct连接不 提供互联网服务。设备连接并使 用在线服务时可能要花费额外的 费用。查看网络提供商要求的数 据付费。

## 使用 SmartShare

SmartShare 使用 DLNA(数字生活 网络联盟) 技术, 通过无线网络共 享数字内容。

要支持此功能,双方设备都必须经 过 DLNA 认证。

#### 打开 SmartShare 并允许共享内 **1** 点触 > 应用程序选项卡 > SmartShare。

- 2 按 **了。**<br>8 . 然后选择设置。
- **3** 点触"可检测性"复选框以打 开。
- • 如果要自动接受来自其他设备的共 享请求,请点触始终接受请求。
- 如果要自动允许从其他设备上传文 件到我的手机, 请点触**接收文件**。

- **4** 在"我的共享内容"部分,点触 以勾选您要共享的内容类型。从 图片、视频和音乐中进行选择。
- **5** SmartShare 目前已激活,可以开 始共享内容。

#### 要从远程内容库向其他设备共享 内容

允许您的图像生成设备(如 TV)播 放来自远程内容库(如 PC)的多媒 体内容。

各注: 请确保已正确配置您的设 备(例如, TV 和 PC)的 DLNA 功能。

- **占**触右上角的按钮, 或从图像生 成设备列表中选择所需设备。
- 2 占<u>触左上角的按钮,选择远程</u>内 容库中的设备。
- **3** 您可以浏览远程内容库。
- **4** 点触内容缩略图或点触菜单键, 然后选择播放按钮。

#### 共享手机或图像生成设备(如电 视)中的内容

备注: 请确保已正确配置您的图 像生成设备。

- **1** 使用图片库应用程序浏览您的图 片或视频时,请点触 < 以选择 文件。随后, 您可以选择要共享 的多个文件。
- **2** 点触菜单中的分享,选择 SmartShare。
- **3** SmartShare 将自动启动以共享选

定文件。

- **4** 从图像生成设备列表中选择设备 以播放文件。
	- 备注: 遵循类似步骤使用音乐播 放器、相机和视频播放器来共 享内容。
- 注意:要使用此应用程序,请检查 您的设备已通过 WLAN 连接到主网 络。 部分启用了 DLNA 的设备(如 TV)仅支持 DLNA 的 DMP 功能,将 不会显示在图像生成设备列表中。

### 您的设备可能无法播放某些内容。 从远程内容库下载内容

- **1** 点触 > 应用程序选项卡 > SmartShare。
- 2 占<u>触右上角的按钮,洗择远程</u>内 容库中的设备。
- **3** 您可以浏览远程内容库。
- 4 点触内容缩略图, 然后点触**下载** 菜单键。
- 注意: 有几种类型的内容不受支 持。

## 从手机上传内容到远程内容库

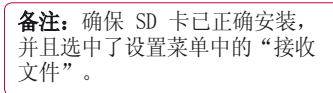

- **点触 | | | > 应用程序**选项卡 > SmartShare。
- **2** 点触左上角的按钮,然后选择我 的手机。
- **3** 您可以浏览手机内容库。
- **4** 点触并按住内容缩略图,然后点 触上载菜单键。

**5** 选择要上传的远程内容库的设 置。

注意:有些已启用 DLNA 的设备不 支持 DMS 上传功能, 将不会上传。 有几种类型的内容不受支持。

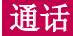

## 拨打电话

- **1** 点触 以打开键盘。
- **2** 使用键盘输入号码。要删除一个 数字,请点触 x
- **3** 点触 以拨打电话。
- 4 要结束通话,请点触**结束**图标 n.

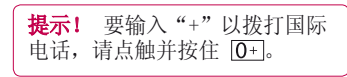

### 呼叫联系人

- 1 点触 1 可以打开电话本。
- 2 滚动浏览联系人列表, 或点触**搜** 家联系人输入您要呼叫的联系人 的首字母。
- **3** 在列表中,点触您要呼叫的联 系人。

# 接听和拒绝电话

在锁定状态收到来电时,按住并滑 动 、接听来电。

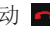

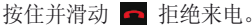
要发送快速消息, 请滑动底部的**快** 速消息图标。

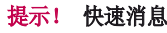

您可以使用此功能快速发送信 息。此选项有助于在会议时回复 信息。

调节音量

要在通话期间调节通话音量,请使 用手机左侧的音量调高和调低键。

### 拨打第二个电话

- **1** 在初始呼叫中,点触菜单键 > 添 加通话,然后拨号。您也可以点 触 搜索联系人,然后选择您 要拨打的号码。
- **2** 点触 拨打电话。
- **3** 此时呼叫屏幕上显示两个呼叫。 初始呼叫被保持,通话方进入通 话状态。
- **4** 要在通话间交换,请点触您想要 通话的呼叫或点触 人 合并通话 进行多方通话。

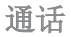

5 要结束当前通话,请点触**结束**, 或者按主屏键,向下滑动通知 栏,然后选择结束通话图标 。

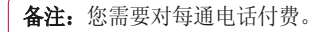

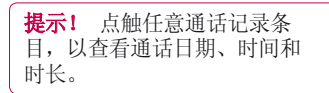

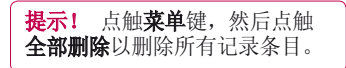

### 查看通话记录

在主屏上,点触 < 并选择通话记 录选项卡。

查看所有已拨电话、已接来电和未 接电话的完整列表。

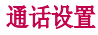

您可以配置通话设置(例如呼叫转 移)以及运营商提供的其他特殊功 能。

- 1 在主屏上点触 L。
- **2** 点触菜单键。
- 3 轻触通话设置, 然后选择要调整 的选项。

固定拨号 - 打开并编辑号码列表, 从手机可拨打此列表中的号码。您 需要提供 PIN2 码,此密码由运营 商提供。仅可以使用手机拨打此号 码列表中的号码。

语音信箱服务 - 允许您选择运营商 的语音信箱服务。

语音信箱设置 - 如果当前在使用运 营商的语音信箱服务, 此选项使您 可以输入用于收听和管理语音信箱 的号码。

保存未知号码 - 通话后将未知号码 添加至联系人。

**拒接来电** - 允许您设置拒接来电功 能。从以下选项选择: **已停用、拒** 接列表上的呼叫或拒接所有来电。 快速消息 - 拒绝通话时,可使用此 功能快速发送一条消息。此选项可 用于在会议时拒接来电。

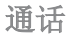

IP电话 - 您可以设置IP号码。 来电转接 - 洗择所有来电转接、正 在通话时转接、无人接听时转接, 无网络或关机时转接。

呼叫限制 - 选择设置呼叫限制。 输入呼叫限制密码。请与您的网络 运营商联系,了解有关此服务的信 息。

通话时间 - 查看最后通话、所有 通话、已拨电话和已接来电的通话 时间。

通话费用 - 查看通话的相关费用。 (此服务取决于网络;某些运营商 不支持此功能)。

其他设置 - 此菜单允许您更改以 下设置:

本机号码 - 选择是否要在拨出电 话时显示您的号码。

 来电等待:如果激活了来电等待功 能,在通话过程中,手机将提醒您 有新来电(取决于网络提供商)。

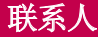

# 搜索联系人

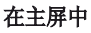

- 1 点触 B 可以打开电话本。
- 2 点触搜索联系人,使用键盘输入 联系人姓名。

# 添加新联系人

- 1 点触 C,输入新联系人的号 码,然后点触菜单键。点触添加 至"联系人"> 新建联系人。
- **2** 如果要为新联系人添加图片,请 点触图像区域。从拍照或从图片 库中进行选择中选择。
- **3** 点触 以选择联系人保存位 置。
- **4** 点触联系人信息类别,并输入有 关联系人的详细信息。
- **5** 点触保存。

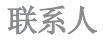

### 收藏夹联系人

您可以按收藏夹归类经常呼叫的联 系人。

# 将联系人添加到收藏夹

- 1 点触 B 可以打开电话本。
- **2** 点触联系人以查看详细信息。
- **3** 点触联系人姓名右侧的星号。星 号变为黄色。

### 从收藏夹列表中删除联系人

- 点触 图 可以打开电话本。
- 2 点触 ★ 选项卡,然后选择要查 看其详细信息的联系人。
- **3** 点触联系人姓名右侧的黄色星 号。星号变为灰色,联系人已从 收藏夹中删除。

### 导入/导出联系人

要在设备和SD卡、内存卡或 USIM 卡之间导入/导出联系人文件(vcf 格式),或执行反向操作。

- 1 点触 1 可以打开电话本。
- **2** 点触菜单键 > 导入/导出。
- **3** 选择导入/导出的所需选项。 如 果您拥有一个以上的帐户,请选 择您要添加联系人的帐户。
- **4** 选择您要导入/导出的联系人文 件,然后选择确定进行确认。

# 将旧设备上的联系人移至新设备

使用 PC 同步程序将联系人作 为 CSV/Vcard 文件从旧手机导入 到 PC。

- 1 在 PC 上安装 "LG PC Suite" 应 用程序。运行程序,并使用 USB 数据线将您的 Android 手机连 接到 PC。
- 2 在屏幕顶部菜单中, 选择**设备 >** 导入个人信息 > 导入联系人。
- **3** 此时会出现一个弹出窗口,可供 选择文件类型和要导入的文件。

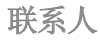

- **4** 在弹出窗口中,单击**选择文件**, 此时会出现 Windows Explorer。
- **5** 在 Windows Explorer 中选择 要导入的联系人文件,然后单击 打开。
- **6** 单击确定。
- **7** 此时会出现一个弹出窗口,可将 需导入的联系人数据链接至设备 中的联系人。
- **8** 如果 PC 联系人和设备联系人 中的数据出现冲突,请在 LG PC Suite 中做出必要选择或修改。

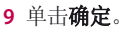

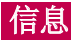

#### LG-E612 将短信和彩信结合到一个 直观易用的菜单中。

## 发送信息

- 1 点触主屏上的 e 图标, 然后点 触 打开空白信息。
- **2** 在收件人字段中输入联系人姓名 或电话号码。随着您输入联系人 姓名,匹配的联系人将会显示。 您可以点触建议的收件人。您可 以添加多个联系人。

备注:您将按每个收件人每条文 本信息付费。

- **1** 点触输入内容字段,然后开始撰 写信息。
- 2 点触**菜单**键打开"选项"菜单。 从以下选项选择:添加主题、取 消、附加、插入表情符号和所有 信息。
- **3** 点触发送发送信息。

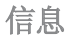

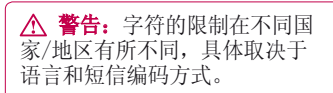

警告:如果在短信中添加图 像、视频或音频等文件,则短信 将自动转换为彩信, 您需要支付 相应费用。

### 线程框

与另一方交换的信息(短信、彩 信)将以时间顺序显示,以便您方

#### 便查看对话概述。

### 使用笑脸

使用笑脸让您的信息更具趣味性。 写新信息时,点触菜单键,然后选 择插入表情符号。

### 更改信息设置

LG-E612 已预定义信息设置, 因 此,您可以立即发送信息。 您可以 根据喜好更改设置。

在主屏上点触 图标,然后点触 菜单键,再轻触设置。

# 电子邮件

您可以使用电子邮件应用程序读取 电子邮件。电子邮件应用程序支 持以下帐户类型:POP3、IMAP 和 Exchange。

您的服务提供商或系统管理员可提 供您需要的帐户设置。

### 管理电子邮件帐户

首次打开电子邮件应用程序时, 先 选择一个电子邮件提供商,然后会 出现一个设置向导,帮助您设置电 子邮件帐户。

#### 添加另一个电子邮件帐户: • 点触 | | | > 应用程序选项卡 > 电 子邮件 > 点触  $\equiv$  > 设置 > 添加帐户。

在初始设置后,电子邮件显示收件 箱的内容。如果添加了多个帐户, 您可以在帐户之间切换。

#### 更改电子邮件帐户的设置: • 点触 | | | > 应用程序选项卡 > 电 子邮件 > 点触  $\equiv$  > 设置。

### 删除电子邮件帐户: • 点触 | | | > 应用程序选项卡 > 电 子邮件 > 点触  $\equiv$  > 设置 > 点触要删除的帐户 > 删除帐户。

### 电子邮件帐户屏幕

您可以点触帐户以查看其收件箱。 您用于发送电子邮件的默认帐户将 以勾选符号表示。

—— 点触文件夹图标以打开帐户 文件夹。

只会将帐户中最近的电子邮件下载 到手机。

### 使用帐户文件夹

每个帐户均具有收件箱、发件箱、 已发送和草稿箱文件夹。取决于您 帐户的服务提供商支持的功能, 您 可能具有其他文件夹。

### 撰写和发送电子邮件 要撰写和发送邮件 **1** 在电子邮件应用程序中,点触 。

# 电子邮件

- **2** 输入邮件目标收件人的地址。输 入文字时, 匹配的地址从您的联 系人中提供。
- **3** 添加抄送/密送地址,需要时还添 加附件。
- **4** 输入邮件的正文。
- **5** 点触 。

如果未连接至网络,例如,如果 您以飞行模式工作,您发送的邮 件将存储到您的"发件箱"文件 夹中,直到重新连接至网络。如 果包括任何未发送的邮件, 发件

### 箱就会显示在帐户屏幕上。

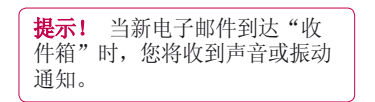

### 相机 了解取景器

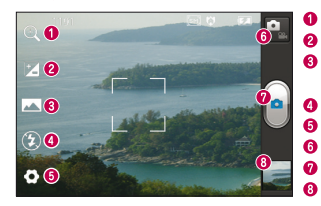

摄场景或拍摄条件的不同 而不同。

缩放 - 放大或缩小。 Ø 亮度 - 此选项定义并控制进入图像的光量。 拍摄模式 - 从以下选项选择:正常、全景或连 环拍摄。 - 您可以在黑暗处拍照时打开闪光灯。 点触此图标可以打开"设置"菜单。 **鐵式** - 点触此图标切换到视频模式。 0  $\boldsymbol{\omega}$ 拍摄 - 进行拍照。 图片库 - 点触以查看最近拍摄的照片。您可以访 问"图片库"并查看相机模式下保存的照片。 备注:内存容量可能因拍

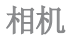

# 快速拍照

- **1** 打开相机应用程序。
- **2** 拿稳手机,将镜头对准您要拍摄 的对象。
- **3** 点触屏幕,取景器屏幕的中间会 出现一个对焦框。
- **4** 对焦框变绿时,表示相机已对 好焦。
- 5 点触拍照图标 **图,进行拍照。**

# 使用高级设置

在取景器中点触 3 以打开所有高 级选项。

### • - 对焦特定点。

- ■ 选择图像分辨率。如果您选 择高分辨率,文件大小会增大,这 意味着内存中可存放的照片数量 会减少。
- • 可为当前环境找出合适的颜 色和光线设置。从以下选项选择: 正常、人物、风景和日落等。
- Iso ISO 评级确定相机的光传感 器的感光性。ISO 越高,相机感 光性能越好。在您无法使用闪光 灯而光线较差的条件下,此功能 很有用。
- • 提高不同光照条件下的颜色 质量。
- 3 选择不同于新视图的色调。
- 3 按下快门后几秒钟后即完成 拍照。 如果要为自己拍摄照片, 此选项是理想之选。
- • 您可以选择开启或关闭地理 标签。
- 1 选择快门声音。
- 回 允许您在拍照后杳看图像。
- □ 选择要保存图像的存储位 置。
- 重置所有相机默认设置。  $\Omega$  - 您可以杳看相机帮助指南。 通过滚动列表,更改相机设置。选 择选项后,点触**返回**键。
- 退出相机时, 部分设置 将返回默认值,如白平衡、计时 器和场景模式。拍摄下一张照片 之前, 请先杳看。

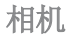

#### 提示! 设置菜单层叠在取景器 之上,因此,当您更改图像颜色 或质量时, 您将在"设置"菜单 下预览到图像更改效果。

### 查看照片

了解如何查看保存在手机存储中的 照片。

- **1** 在主屏中,打开应用程序列表, 然后选择图片库。
- **2** 选择要查看的照片。

### 查看照片时,请使用以下选项:

- 要杳看更多照片,请向左或向右 滑动。
- 要放大或缩小,请用两根手指轻触 屏幕并将两个手指分开(使两根手 指靠近可将其缩小)
- 要向他人发送照片, 请点触 图 > 蓝牙、信息等。
- 要删除照片,请点触删除 日。 点触菜单键以打开所有高级选项。 将图像设置为 - 点触以将图像用

作壁纸、联系人照片或锁定屏幕墙 纸。

移动 - 点触以移动图像至其他位 置。

重命名 - 点触以编辑选定图片的 名称。

向左或向右旋转 - 向左旋转或向 右旋转。

剪切 - 裁切照片。使用手指移动屏 幕以选定区域。

- 编辑 查看和编辑图片。
	- 设置图片的明暗对比度。

 - 提高不同光照条件下的颜色 质量。

- 向照片应用艺术效果。
- 回 向照片应用其他选项。
- 幻灯片 自动向您显示刚拍摄的 照片。
- 详细信息 显示照片信息。

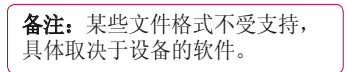

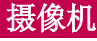

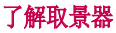

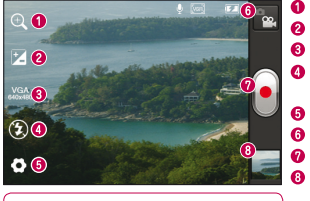

功能不可用。

缩放 - 放大或缩小。 2 亭度 - 此选项定义并控制进入视频的光量。 视频尺寸 - 您可以选择拍摄视频的尺寸大小。 ● 闪光灯 - 允许您在黑暗处录制视频时打开闪光 灯。 设置 - 点触此图标可以打开"设置"菜单。 相机模式 - 点触此图标切换到相机模式。 录制 - 开始录制。 图片库 - 点触以查看最近录制的视频。 您可 **备注:** 录制视频时, 缩放 ) 以访问"图片库"并查看摄像机模式下保存的

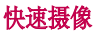

- **1** 点触相机模式按钮,图标将更改 为同。
- **2** 屏幕上将显示摄像机的取景器。
- 3 拿稳手机, 将镜头对准您要摄像 的物体。
- **4** 点触录制 按钮一次以开始 录制。
- **5** 取景器的顶部角落红灯闪烁,计 时器显示视频长度。

6 点触屏幕上的 9 停止录制。

### 使用高级设置

从取景器中点触 以打开所有高 级选项。

- 提高不同光照条件下的颜色 质量。
- - 应用一个特殊效果, 如复古色 调或单色色调。
- 医可以选择开启或关闭地理 标签。
- 选择"关闭",可录制无声 的视频。

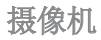

- $\overline{\mathbf{E}}$  - 自动查看将自动向您显示刚录 制的视频。
- □ - 选择要保存视频的存储位置。
- **6** 恢复所有摄像机默认设置。

# 播放视频

- 了解如何使用视频播放器来播放不 同类型的视频。
- **1** 在主屏中,打开应用程序列表, 然后选择图片库。
- 2 洗择要播放的视频(带 图 标)。

**3** 使用虚拟键控制播放。

### 备注:

- 某些文件格式不受支持, 具体 取决于设备的软件。
- 如果文件大小超过可用内存. 打开文件时可能会发生错误。

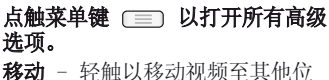

- 置。
- **重命名** 轻触以编辑洗定视频的

#### 名称。

详细信息 - 轻触以查看详细的信 息,如标题、时间、类型、分辨 率、持续时间、大小和路径。

### 观看视频时调节音量

要在播放视频时调节音量,请使用 手机左侧的音量键。

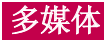

您可以将多媒体文件保存在存储卡 中,以便轻松访问所有图像和视频 文件。

### 图片库

- 了解如何查看和播放保存在您设备 内存中的照片和视频。
- 点触 > 应用程序选项卡 > 图 片库。打开存储所有多媒体文件的 目录栏列表。

### 音乐播放器

LG-E612 拥有内置的音乐播放器, 可让您播放所有喜爱的曲目。要访

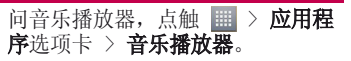

# 使用媒体同步传输音乐文件

- **1** 使用 USB 数据线将 LG-E612 连 接至 PC。
- **2** 如果您未在 PC 上安装 LG Android 平台驱动程序,则需要 手动更改设置。点触〔三〕 择系统设置 > 连接 > USB 连接 类型,然后选择媒体同步(MTP)。
- **3** 您可以在 PC 中查看设备中的内 容, 然后传输文件。

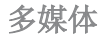

注意: 如果安装了 LG Android 平台驱动程序,则用USB连接手机 和电脑时, 会立即看到含"USB连 接类型"的弹出窗口。

# 播放歌曲

- 1 在主屏中, 点触 **| | | 2 应用程序** 选项卡 > 音乐播放器。
- **2** 点触歌曲。
- **3** 选择您要播放的歌曲。

点触可暂停播放。

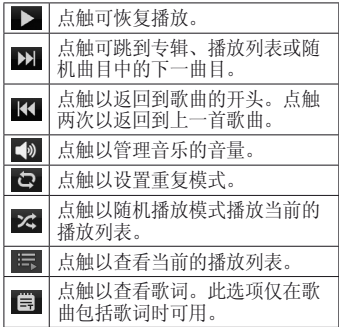

要在聆听音乐时更改音量,请按手 机左侧的上下音量键。

点触并按住列表中的任何歌曲。它 将显示播放、添加到播放列表、设 置为铃声、删除、分享、搜索和详 细信息选项。

各注:音乐文件的版权可能受国 际条约和国家版权法保护。 因此,可能需要获得许可或许可 证才能复制音乐。 在某些国家,国际法禁止私人复 制版权所有的材料。在下载或复 制文件之前,请检查相应国家/ 地区关于使用此类材料的国家/ 地区立法。

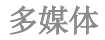

### FM 收音机

LG-E612 内置了 FM 收音机, 因此 您在路上也能转到喜爱的电台并收 听无线广播。

各注: 要收听收音机, 您需要插 入耳机。

# 搜索电台

**您可以手动或自动微调收音机电** 台。它们将保存为特定频道编号, 这样,您就不用再次杳找。

您可以在手机中最多保存 48 个频 道。

### 自动微调

- **1** 在主屏中,点触 > 应用程序 选项卡 > FM 收音机。
- 2 点触 (三), 然后选择扫描。
- **3** 在自动扫描期间,若要停止扫 描,请点触停止。停止扫描前, 仅保存已扫描的频道。

备注:您还可以使用屏幕上的转 盘手动微调电台。

```
提示! 要提高收音机接收质量,
请伸展耳机线,它具有收音机天
线的功能。
如果连接的耳机不是专门面向收
音机接收设计的,则收音机接收
```
质量可能较差。

### LG SmartWorld

LG SmartWorld 提供了琳琅满目的 精彩内容(游戏、应用程序、墙纸 和铃声),将让 LG 手机用户有机 会体验到更丰富的"移动生活"。

# 如何从手机访问 LG SmartWorld

- **1** 轻触 图标可访问 LG SmartWorld。
- **2** 轻触"登录",然后输入您在 LG SmartWorld 的 ID/密码。如果尚 未注册,请轻触"注册"以获得 LG SmartWorld 会员资格。
- **3** 下载所需的内容。

### 备注:如果没有LG SmartWorld 应用程序怎么办?

- 1 使用手机网络浏览器访问LG SmartWorld(www.lgworld.com), 并选择您所在的国家/地区。
- 2下载 LG SmartWorld 应用程 序。
- 3执行并安装下载的文件。
- 4轻触 **3** 图标以访问 LG SmartWorld。

### LG SmartWorld

### 如何使用 LG SmartWorld

- 参加 LG SmartWorld 每月的促销 活动。
- 尝试使用简单的 〔三〕 按钮, 迅 速找到您正在寻找的功能。
	- 类别 按类别查找内容(如教 育、娱乐、游戏等)。
	- 搜索 搜索内容。

向您推荐的应用程序 - 根据您以 前的选择推荐的内容。

我的应用程序 - 列出已下载的/ 将要更新的内容。

- 设置 您可以选择配置文件设 置、信息设置和下载设置。
- 脊录 输入ID和密码登录。
- 还可以试用其他有用功能(内容详 细资料屏幕)。

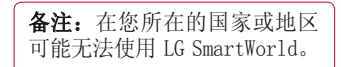

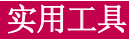

### 设置闹钟

- **1** 点触 > 应用程序选项卡 > 闹钟/时钟 > 0
- **2** 在设置时间后,LG-E612 将让您 得知闹钟响铃之前的剩余时间。
- **3** 设置再响间隔、振动、铃声、拼 图锁和备忘录。点触保存

# 使用计算器

- **1** 点触 > 应用程序选项卡 > 计算器。
- **2** 点触数字键输入数字。
- **3** 对于简单的计算,请点触所需的 功能(+、-、x 或 ÷), 然后 点触 =。
- 4 对于更复杂的计算,点触 (三)。 选择高级面板,然后选择 sin、 cos、tan、log 等。

## 将事件添加到日历中

- **1** 点触 > 应用程序选项卡 > 日历。
- **2** 点触屏幕左上角可以选择日历的 不同视图类型(日、周、月、日 程)。

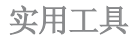

- **3** 轻触要添加事件的日期。
- 4 点触活动名称, 然后输入活动名 称。
- 5 点触**位置**, 然后输入位置。杳看 日期并输入活动开始和结束的时 间。
- **6** 如果您要为事件添加备注,请点 触说明,然后输入详细信息。
- **7** 如果要重复闹钟,请设置重复, 必要时设置添加提醒。
- **8** 点触保存,将活动保存在日历 中。

### Polaris Office

Polaris Office 是专业的移动办 公解决方案,让用户可使用移动 设备随时随地方便地查看各种类 型的办公文档,如Word、Excel和 PowerPoint 文件。

点触 | | > 应用程序选项卡 > Polaris Office。

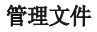

Polaris Office 可向移动用户提供 方便的文件管理功能,包括在设备 上复制、移动和粘贴以及删除文件 和文件夹。

### 查看文件

现在,移动用户可在移动设备上 轻松杳看各种文件类型, 包括 Microsoft Office 文档和 Adobe PDF。使用 Polaris Office 查看 文档时,对象和布局与原始文档相 同。

### Buckup(备份)

### 关于备份和恢复智能手机数据

建议您定期在存储卡上创建和保存 备份文件,尤其是在更新任何软件 之前。在智能手机丢失、被盗或因 无法预料的问题损坏时,在存储卡 上保存当前备份文件可能使您可以 恢复智能手机数据。

此Backup应用程序支持LG Android 智能手机系统。因此,购买新LG智 能手机时, 您可以将当前LG-E612 智能手机数据恢复到新手机中。

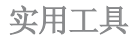

#### 如果您已在智能手机上预加载Backup 应用程序,那么,您可以使用此应用 程序,备份和恢复大多数智能手机数 据, 应用程序包括不受保护的下载的 应用程序、书签、信息、日历、窗口 设置、系统设置、联系人、通话记录 和预装的应用程序。

- 手动备份智能手机数据。
- 定时自动备份智能手机数据。
- 还原智能手机数据。

### 备份智能手机数据

- **1** 将存储卡插入插槽并检查存储 状态。
- 2 点触**应用程序**选项卡 | | | | | 然后 选择 Backup > 备份 > 存储卡 或内置SD卡。点触添加新备份以 输入备份文件的名称,然后选择 继续。
- **3** 选择要备份的项目旁边的复选 框,然后选择继续以讲行备份。

**4** 备份完所有选定文件后,您将看 到消息完成,然后选择继续以完 成数据备份。

### 定时自动备份

您也可以根据您的计划设置,启用 智能手机数据的自动备份。要执行 此操作,请完成下列步骤:

- **1** 将存储卡插入插槽并检查存储 状态。
- **2** 点触应用程序选项卡 ,然后 选择Backup > 定时。

### **3** 在定时备份位置界面,点触存储 卡或内置SD卡。

- **4** 通过此列表选择您要备份设备 数据和设置的频率,然后选择 继续。
- **5** 选择要备份的数据旁边的复选 框,然后选择继续以完成定时 设置。

# 还原智能手机数据

- **1** 将存储卡插入插槽并检查存储 状态。
- **2** 点触应用程序选项卡 ,然后

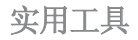

#### 选择 Backup > 还原 > 存储卡或 内置SD卡。

- **3** 在还原位置屏幕中,选择包含要 还原数据的备份文件。
- **4** 选择要还原的项目旁边的复选 框,然后选择继续以将数据还原 到手机。

各注: 请注意, 手机数据将被备份内 容覆盖。

- **5** 如果备份文件被加密,请键入设 定的加密密码。
- **6** 还原完所有选定文件后,您将看

到消息'完成',然后选择是以 重新启动手机。

### 备注:

- 处于媒体同步(MTP)模式中时,请 不要进行备份操作。连接 USB 数 据线时选择"仅充电"选项。
- 您可以设置"使用加密"以加密 备份文件,从而达到额外保护的 目的。

按**菜单键**(从Backup主屏幕) 后选择**设定 > 安全防护**并选定此 复选框。启用加密之后,要还原同

#### 步的管理器数据,您必须具有激活 密码。

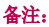

您也可以启用自动删除旧备份,仅保 留最新备份。按菜单键(从Backup主<br>屏幕),然后选择设定 > 定时备份 屏幕), 然后选择设定 > > 自动删除旧的备份文件,选择要保 留的定时备份的数量。
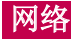

#### 互联网

互联网为您提供了一个涵盖游戏、 音乐、新闻、体育、娱乐等更多内 容的缤纷世界,您可以快速、直接 地通过手机访问。随时随地、不受 限制。

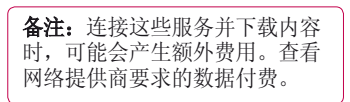

# 使用 Web 工具栏

- 点触可返回到上一页。
- 点触可前进到当前页之后的下 一页。这正好与按返回键的效 果相反, 按"返回"键将转到 上一页。
- 按住图标,前后倾斜手机可缩 放。
- Ô 点触可添加新窗口。
	- 点触可访问书签。

# 使用选项

- 按 〔三〕可杳看选项。
- 刷新 刷新当前网页。
- 保存至书签 添加当前网页, 保存 为书签。
- 转至主页 您可以转到主页。
- 分享网页 您可以与其他人分享 网页。
- 在页面中杳找 您可以在当前网页 中查找字母或词语。
- 请求桌面版网站 您可以杳看桌面 版网页。
- 保存以供离线阅读 保存当前页 面,以方便离线时阅读。
- 亮度 修改显示亮度,提供舒适的 网页浏览体验。
- 设置 显示浏览器设置。
- 退出 退出浏览器。

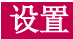

在主屏上点触 > 应用程序选项 卡 > 设置。

# 无线和网络

在这里,您可以管理 WLAN 和蓝 牙。您也可以设置移动网络以及切 换为飞行模式。

### <WLAN>

WLAN - 打开 WLAN 以连接到可用的 WLAN 网络。

如何获取 MAC 地址 要使用MAC筛选器在某些无线网络中 建立连接,您可能需要在路由器中输 入LG-E612的MAC地址。 您可以在以下用户界面找到 MAC 地 址: 点触应用程序选项卡 > 设置 WLAN >  $\equiv$  > 高级 > MAC 地址

# <蓝牙>

打开蓝牙以连接蓝牙设备。

# <数据使用情况>

显示数据使用情况并设置移动数据 范围。

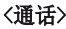

您可以配置通话设置(例如呼叫转 移)以及运营商提供的其他特殊功 能。

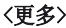

飞行模式 - 切换为飞行模式之后, 将禁用所有无线连接。

WLAN Direct - 您可以将其打开或 关闭。

## 便携式 WLAN 热点 - 您可配置便 携式 WLAN 热点设置。 虚拟专用网设置 - 显示您之前配置

的虚拟专用网 (VPN) 的列表。允许 您添加不同类型的 VPN。

移动网络 - 为数据漫游、网络模式 和运营商、接入点名称 (APN) 等项 设置选项。

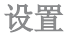

设备

<声音>

**声音模式** - 您可以选择**声音、仅振** 动或静音。

音量 - 您可以管理手机铃声、通 知声音、触摸反馈与系统、音乐、 视频、游戏及其他媒体和闹钟的音 量。

手机铃声 - 允许您设置默认来电 铃声。

通知声音 - 允许您设置默认通知 铃声。

响铃并振动 - 在接到电话和通知时 发出振动反馈

静音时间 - 设置关闭除闹钟和媒体 外所有声音的时间。

拨号盘按键音 - 允许您将手机设置 为在使用拨号盘拨号时播放声音。

触摸声音 - 允许您将手机设置为在 点触按钮、图标和其他可响应点触 的屏上项目时播放声音。

屏幕锁定提示音 - 允许您将手机 设置为在锁定和解锁屏幕时播放声 音。

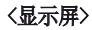

亮度 - 调整屏幕亮度。

白动旋转屏幕 - 设置为在旋转手机 时自动切换方向。

屏幕待机时间 - 设置屏幕待机时 间。

字体大小 - 更改显示字体的大小。 前键灯 - 设置面板按键灯持续时间。

#### <主屏>

设置动画、屏幕效果或壁纸。选择 进项以设置滚动壁纸、循环滚动屏 幕。

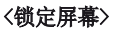

洗择屏幕锁定 - 设置屏幕锁定类 型以保护手机。打开一组屏幕, 它 们可指导您绘制屏幕解锁图案。您 可以设置:无、滑动、图案、PIN 和密码。

在您打开手机或唤醒屏幕时,系统 将要求您画出解锁图案以解除屏幕 锁定。

**壁纸** - 您可以从"壁纸"或"图片 库"中选择。

窗口小部件与快捷方式- 在锁定屏 幕上自定义窗口小部件和快捷键。

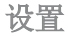

拥有者信息 – 在锁定屏幕上显示 用户信息。

# <存储>

内部存储器 - 查看内部存储器使 用情况。

 $SD \t + - k$ 杳  $SD \t + k$ 总可用空间。 点触卸载SD卡以安全移除。如果要 删除 SD 卡上的所有数据,请格式 化 SD 卡。

#### <省电>

您可以在此处管理电池并勾选各省 电选项。您也可以检查电量使用情 况。

# <应用程序>

您可以查看和管理应用程序。

# 个人 帐户与同步

允许应用程序在后台同步数据,无 论您当前是否正在操作它们。取消 选择此设置可节省电池电量并减少 (而非消除)数据使用。

# <定位服务>

GPS 卫星 - 如果选择使用 GPS 卫

星,您的手机将确定您的位置并精 确到街道级别。

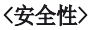

设置 USIM 卡锁定 - 设置 USIM 卡 锁定或更改 USIM 卡 PIN 码。

使密码可见 - 键入时显示密码。

设备管理器 - 查看或停用设备管 理器。

未知源 - 允许安装非 Android 申 子市场应用程序。

可信凭据 - 显示可信 CA 证书。 从存储器上安装 - 从存储器上安

装证书。

#### 清除存储 - 移除所有证书。 <语言和输入设备>

使用"语言和输入设备"设置为手 机上的文本以及屏上键盘配置选 择语言(包括已添加到词典中的文 字)。

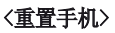

重设出厂数据 - 将您的设置恢复为 出厂默认值,然后删除所有数据。 如果以此方式重置手机,首次启动 Android 时,将提示您重新输入相

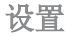

同类型的信息。

#### <号码归属地显示>

可以设置是否显示联系人/信息/通 话号码的所在地区。

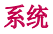

#### <日期和时间>

使用日期和时间设置可设置日期的 显示方式。您还可使用这些设置来 设置自己的时间和时区,而非从移 动网络获取当前时间。

# <辅助功能>

使用辅助功能可配置您在手机上安 装的辅助功能插件。

各注:需要额外的插件。

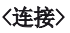

USB 连接类型 - 您可以设置所需模 式:仅充电、媒体同步 (MTP)、USB 绑定、LG 软件。

连接时询问 - 手机连接到电脑时询 问 USB 连接模式。

帮助 - 连接帮助。

#### PC Suite WLAN 连接 - 勾选此项 以在用于 WLAN 连接时使用 LG PC Suite。

请注意,应通过无线和网络中的 WLAN 连接来连接 LG PC Suite 的 WLAN 网络。

# <开发人员选项>

您可以选择设置开发人员选项。

# <关于手机>

查看法律信息,检查手机状态和软 件版本。

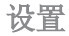

# 手机软件更新 通过互联网更新手机版本

通过互联网更新手机版本请访问 http://update.lgmobile.com或 http://www.lg.com/common/index. jsp选择国家/地区和语言>售后服务 中心>手机软件升级。

此功能帮助您方便地从互联网将手 机软件更新为最新版本,而无需访 问服务中心。仅当LG提供可供手机 使用的软件新版本时,此功能可 用。

由于手机软件更新要求用户在更新 过程期间保持全部注意力,因此, 在继续执行操作之前,请留意每一 个步骤中出现的所有说明和提示。 请注意,在升级过程中移除USB数 据线或取出电池将严重损坏您的手 机。

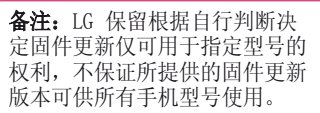

通过手机菜单更新版本

通过手机菜单更新版本时可以通过 WLAN网络或者3G网络。在应用程序 或者设置中的关于手机都提供了软 件更新菜单,如果检查到有软件更 新,则会出现下载软件更新包的 提示,下载完软件更新包之后,选 择立即安装后手机会正常重启,先 后经过固件更新和软件更新两个阶 段,手机重启后版本更新即完成。 此过程用户一定需要耐心等待升级 完成,不可拔电池或其它操作。 首先,您可以在手机上检查软件版

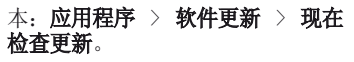

您还可以将更新延迟1小时、4小 时、8小时或1天。在这种情况下, 应用程序将在更新时间到达时通知 您进行更新。您也可以手动重新设 定更新。

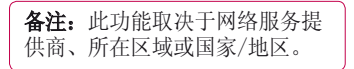

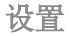

DivX 移动 DIVX 关于 DIVX 视频: DivX® 是由 DivX, LLC (Rovi Corporation 的 子公司)开发的一种数码视频格 式。 本手机是播放 DivX 视频的 DivX Certified® 官方设备。 有关 详细信息以及要获取将文件转换为 DivX 格式的工具,请访问 divx. com。

关于 DIVX VIDEO-ON-DEMAND:要 播放购买的 DivX Video-on-Demand (VOD) 电影,必须先注册此 DivX Certified® 设备。要获取您的注

册码,请在设备安装目录下找到 DivX VOD 部分。转到 vod.divx. com 以获取有关如何完成注册的详 细信息。

#### DivX Certified® 可播放高达 320x240 的 DivX® 视频

#### DivX®、DivX Certified® 及相关徽 标是 Rovi Corporation 或其子公 司的商标,使用必须经过许可。

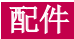

在用户使用说明书中出现的图片或内容有可能与实物不符,请以实物为准。

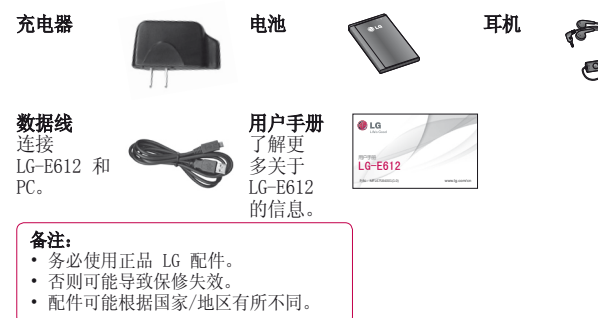

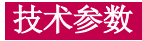

# 确认声明

LG Electronics特此宣布此 LG-E612 产 品 符 合 指 令 1999/5/EC的 核 心 要 求 和 其 它 相 关 规 定 。 有 关 《 确 认 声 明 》 的 副 本 , 请访问http://www.lg.com/ global/support/cedoc/ RetrieveProductCeDOC. isp.

外部环境 最高温度: +50°C(放电), +45°C(充电) 最低温度: -10° C

# 注意:打开源软件

要获取 GPL、LGPL、MPL 及其 他开源证书下的相应源代码,请 访问 http://opensource.lge. com/ 可使用源代码下载所有相 关许可条款、声明和通知。

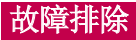

本章列出了您在使用手机过程中可能遇到的一些问题。有些问题可能需要 您致电服务提供商,但大多数问题您可自行解决。

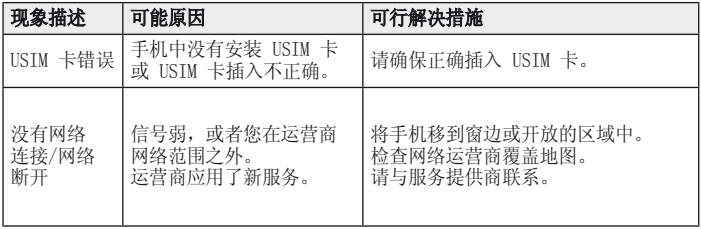

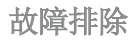

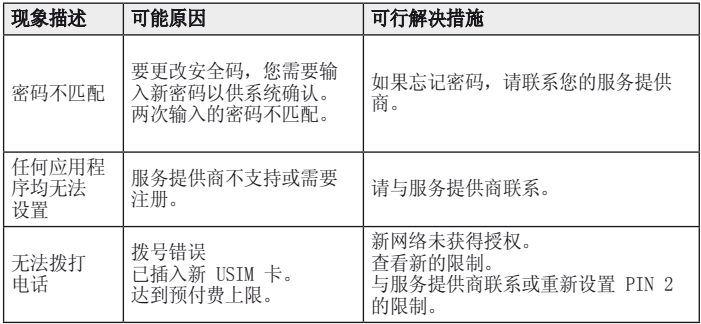

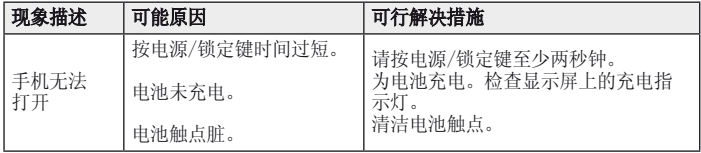

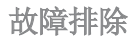

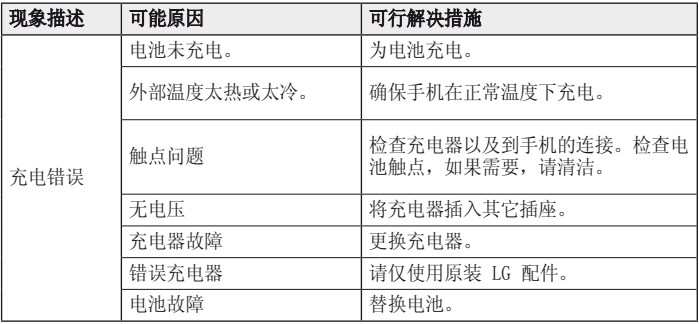

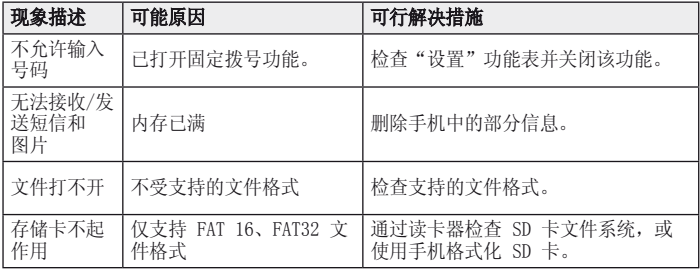

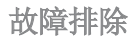

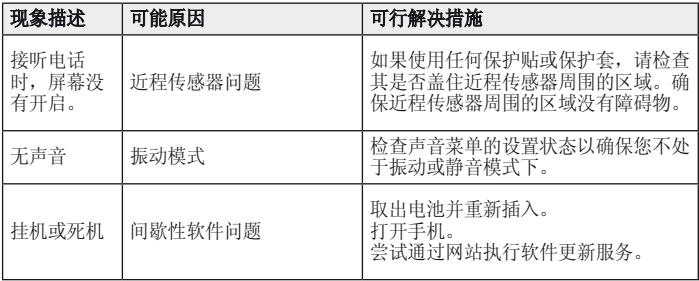